# **wxWidgets, Programmering i C++ (EDAF30)**

Några av laborationsuppgifterna under kursen kommer att använda sig av det grafiska användargränssnittet wxWidgets. Anvisningar för installation och användning finns här dels för datorerna i skolans datorsalar och dels för egna datorer. Material för nedladdning finns på sidan Laborationer under kursens hemsida ("http://cs.lth.se/EDAF30")

Om du hittar någonting i uppgifterna eller andra anvisningar som är felaktigt eller oklart så meddela gärna detta till kursansvarig lärare.

# **Innehåll**

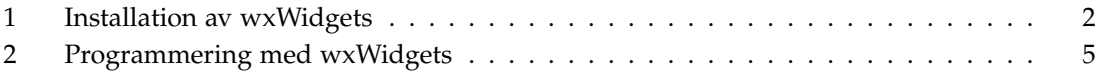

# **Installation av wxWidgets**

Det finns ett antal olika utvecklingsmiljöer för C++. I denna introduktion tas dels upp de två som finns installerade på skolans elevdatorer, CodeBlocks och Visual C++ Express 2010, och dels de vanligast använda på egna datorer. Olika utvecklingsmiljöer har olika format på projektfiler och eftersom de använder olika kompilatorer så kräver de olika versioner av wxWidgets biblioteksfiler. Om man använder sig av olika utvecklingmiljöer är det därför viktigt att man håller de olika installationerna av wxWidgets åtskilda från varandra.

# **Skolans datorsalar**

På datorerna i skolans datorsalar finns installerat två olika utvecklingsmiljöer för C++, Code-Blocks och Visual C++ Express 2010.

## **CodeBlocks**

Filer för att använda wxWidgets med CodeBlocks på datorena i datorsalarna finns att ladda ner här ("http://fileadmin.cs.lth.se/cs/Education/EDAF30/Labbar/wxWidgets-3.0.2-cb.zip"). Skapa en rotkatalog under Dokument för dina C++-projekt under CodeBlocks och packa upp zip-filen där. Du skall nu ha två kataloger samples-cb och wxWidgets-3.0.2-cb bredvid varandra. Katalogen wxWidgets-3.0.2-cb innehåller biblioteksfiler för wxWidgets och katalogen samples-cb innehåller ett workspace med några exempelprojekt för wxWidgets. Projektfilerna i för dessa är inställda att använda biblioteksfiler under wxWidgets-3.0.2-cb.

### **Visual C++ 2010 Express**

Filer för att använda wxWidgets med Visual C++ 2010 Express på datorena i datorsalarna finns att ladda ner här ("http://fileadmin.cs.lth.se/cs/Education/EDAF30/Labbar/wxWidgets-3. 0.2-vc.zip"). Skapa en rotkatalog under Dokument för dina C++-projekt under Visual C++ 2010 och packa upp zip-filen där. Du skall nu ha två kataloger samples-vc och wxWidgets-3.0.2-vc bredvid varandra. Katalogen wxWidgets-3.0.2-vc innehåller biblioteksfiler för wxWidgets och katalogen samples-vc innehåller en solution med några exempelprojekt för wxWidgets. Projektfilerna i för dessa är inställda att använda biblioteksfiler under wxWidgets-3.0.2-vc.

#### **Laborationer**

Några av laborationsuppgifterna kommer att använda sig av wxWidgets. Filer för dessa finns att ladda ner via kursens hemsida för CodeBlocks och Visual C++ 2010 Express för användning på datorena i datorsalarna.

OBS. Det är viktigt att projekt som använder sig av wxWidgets hamnar på rätt nivå i katalogträdet. De kodskelett som finns att ladda ner för dessa laborationsuppgifter (med namn som labbn-xx.zip) skall packas upp så att rotkatalogen labbn-xx hamnar bredvid katalogerna samples-xx och wxWidgets-3.0.2-xx (n är labbnr och xx är t.ex. cb eller vc). Projekt som använder sig av wxWidgets skall alltså vara "kusiner" till projekten i samples-xx.

## **Egen dator**

För användning på egen dator behövs wxWidgets biblioteksfiler som är av rätt version och är byggda för rätt operativsystem och kompilator. Färdigbyggda versioner för de vanligaste kombinationerna finns att hämta via kursens hemsida, t.ex. Visual Studio 2013 (vc12) för Windows och Xcode för Mac Cocoa. Om färdigbyggda filer saknas, eller om man vill ha andra inställningar så kan man i vissa fall ladda ner sådana via nedladdningssidan för wxWidgets ("https://www.wxwidgets.org/downloads/"). Alternativt laddar man istället ner källkoden för wxWidgets och bygger denna med lämpliga inställningar.

#### **CodeBlocks med TDM-GCC-481 under Windows**

Ladda ner via endera länken "Windows ZIP" eller "Windows 7Z" och packa upp i en lämplig katalog (t.ex. "C:\wxWidgets-3.0.2").

Starta ett kommandofönster och gå till underkatalogen "\build\msw" med kommandot cd:

C:\Users\lod>cd C:\wxWidgets-3.0.2\build\msw

Lägg till katalogen med kompilator etc till PATH-variablen:

C:\wxMSW-2.8.12\build\msw>set PATH=%PATH%;C:\Program Files (x86)\CodeBlocks\MinGW\bin;

Rensa bort skräp från tidigare byggen med gcc:

mingw32-make -f makefile.gcc clean

Bygg biblioteken med lämpliga inställningar (detta kan ta upp mot 30-40 min):

mingw32-make -f makefile.gcc BUILD=release SHARED=0 MONOLITHIC=1 UNICODE=1

De byggda biblioteken kan nu kopieras till lämpligt ställe. Skapa en rotkatalog under Dokument för dina C++-projekt under CodeBlocks och skapa i denna en katalog wxWidgets-3.0.2-cb. Gå till roten av källkoden och kopiera dels katalogen "\include" och dels katalogen "\gcc\_lib" under "\lib" till wxWidgets-3.0.2-cb. Döp sedan om "\gcc\_lib" till "\lib" i wxWidgets-3.0.2-cb. Ladda ner "wxWidgets-3.0.2-cb.zip" från kursens hemsida och från denna packa upp katalogen samples-cb så att den hamnar bredvid katalogen wxWidgets-3.0.2-cb.

#### **Xcode under MacOSX10.9**

Ladda ner via länken "Source for Linux, OS X, etc" och packa upp i en lämplig katalog. Starta ett kommandofönster ("Terminal") och gå till rotkatalogen i den uppackade källkoden med kommandot cd. Skapa där en arbetskatalog och gå ner i denna:

```
cd /Users/user/Downloads/wxWidgets-3.0.2
mkdir build-release
cd build-release
```
Gör lämpliga inställningar med kommandofilen configure i rotkatalogen (Unicode är aktiverat som standard under OSX, –enable-unicode gör ingen skillnad):

```
../configure
--enable-monolithic
--disable-shared
--with-cocoa
--with-macosx-version-min=10.9
--with-macosx-sdk=/Applications/Xcode.app/Contents/Developer/Platforms/MacOSX.platform/Developer/S
CXXFLAGS="-std=c++11 -stdlib=libc++"
CPPFLAGS="-stdlib=libc++"
LIBS=-lc++
```
Bygg biblioteken med dessa inställningar (detta kan ta upp mot 30-40 min):

make

I samma mapp som configure kan man köra:

../wxconfig --static=yes --cppflags --libs core,base

Då får man ut alla flaggor, länkningar osv, på exempelmaskinen gav det (första include mappen innehåller setup.h):

```
../wxconfig --static=yes --cppflags --libs core,base
-I/Users/user/Downloads/wxWidgets-3.0.2/lib/wx/include/osx_cocoa-ansi-static-3.0
-I/Users/user/Downloads/wxWidgets-3.0.2/include
-D_FILE_OFFSET_BITS=64
-D__WXMAC__
-D__WXOSX__
-D__WXOSX_COCOA__
-L/Users/user/Downloads/wxWidgets-3.0.2/lib
-framework IOKit
-framework Carbon
-framework Cocoa
-framework AudioToolbox
-framework System
-framework OpenGL
/Users/user/Downloads/wxWidgets-3.0.2/lib/libwx_osx_cocoa-3.0.a
-framework WebKit
```
De byggda biblioteken kan nu kopieras till lämpligt ställe. Skapa en rotkatalog för dina C++ projekt under Xcode och skapa i denna en katalog wxWidgets-3.0.2-xcode. Gå till roten av källkoden och kopiera dels katalogen "/include" och dels katalogen "/lib" till wxWidgets-3.0.2-xcode.

Kompileringsflaggororna man får genom att köra wx-config kan användas för att konfiguera Xcode med dess konfigurationssystem. Det man behöver göra i Xcode är följande:

- Lägga till Preprocessor Macros, definerade -D
- Lägga till filer att länka mot, definierade -framework, libwx\_xxx.a (m.fl?)
- Lägga till include mapp för WxWidgets, definierade -I
- Lägga till lib mapp för WxWidgets, definierad -L

### **Laborationer**

Några av laborationsuppgifterna kommer att använda sig av wxWidgets. Filer för dessa finns att ladda ner via kursens hemsida för CodeBlocks och Visual C++ 2010 Express för användning på datorena i datorsalarna.

OBS. Det är viktigt att projekt som använder sig av wxWidgets hamnar på rätt nivå i katalogträdet. De kodskelett som finns att ladda ner för dessa laborationsuppgifter (med namn som labbn-xx.zip) skall packas upp så att rotkatalogen labbn-xx hamnar bredvid katalogerna samples-xx och wxWidgets-3.0.2-xx (n är labbnr och xx är t.ex. cb eller vc). Projekt som använder sig av wxWidgets skall alltså vara "kusiner" till projekten i samples-xx.

# **Programmering med wxWidgets**

Klassbiblioteket till wxWidgets är omfattande och att hitta rätt klasser att använda är svårt. Att dessutom på egen hand lista ut hur man skall använda dessa klasser är i det närmaste omöjligt. Varje enskild klass är visserligen väl dokumenterad, men belysande exempel saknas. Som komplement till dokumentationen behövs tutorials och förklarande programexempel av lagom svårighetsgrad.

## **Dokumentation**

Hemsidan för den officiella dokumentationen ("http://docs.wxwidgets.org/3.0/") är en ingångspunkt för den som redan har vana från wxWidgets eller annat grafiskt användargränssnitt. "Programming Guides" ger en del bra tips och "alphabetical list of classes" eller "Class List by Category" leder till dokumentationen av de ingående klasserna. "Samples Overview" ger en beskrivning av de exempelprogram som följer med när man laddar ned källkoden för wxWidgets.

# **Tutorials**

Istället för att gå direkt på dokumentationen ovan kan det vara lämpligt att börja med att titta på de tutorials som finns tillgängliga: ("https://www.wxwidgets.org/docs/tutorials/").

- "'Hello world' in wxWidgets: A Very Short Tutorial" går igenom och förklarar hur programmet wxHello är uppbyggt och fungerar.
- "What Do These Sizer Things Do?" ger grunderna för man sköter den grafiska layouten med olika subklasser till wxSizer.
- "Intermediate wxWidgets Tutorial" ger en stegvis introduktion till hur man bygger upp mer och mer avancerade program.

En del kodexempel i dessa tutorials använder funktionen Connect för att koppla eventhanterare. Detta fungerar fortfarande, men det rekommenderas att man istället använder funktionen Bind. Se avsnittet "Dynamic Event Handling" på sidan "Events and Event Handling" ("http://docs. wxwidgets.org/3.0/overview\_events.html"). Bind används också i de exempelprogram och kodskelett som finns att ladda ner från kursens hemsida.

## **wxWiki**

Den användardrivna wxWiki ("https://wiki.wxwidgets.org/Main\_Page") har en del kompletterande information. Titta t.ex. under "Guides & Tutorials" eller "Documentation".